# Seasonal Adjustment by X-13ARIMA-SEATS in R

Christoph Sax University of Basel

Dirk Eddelbuettel University of Illinois at Urbana-Champaign

#### Abstract

seasonal is a powerful interface between R and X-13ARIMA-SEATS, the seasonal adjustment software developed by the United States Census Bureau. It offers access to almost all features of X-13, including seasonal adjustment via the X-11 and SEATS approaches, automatic ARIMA model search, outlier detection, and support for user-defined holiday variables such as the Chinese New Year or Indian Diwali. The required X-13 binaries are provided by the x13binary package, which facilitates a fully-automatic installation on most platforms. A demo website (at <http://www.seasonal.website>) supports interactive modeling of custom data. A graphical user interface in the seasonalview package offers the same functionality locally. X-13 can handle monthly, quarterly or bi-annual time series.

This is a version of our article in the *Journal of Statistical Software* [\(Sax and Eddel](#page-16-0)[buettel](#page-16-0) [2018\)](#page-16-0).

Keywords: seasonal adjustment, time series, X-13ARIMA-SEATS, R.

### 1. Introduction

Many time series exhibit a regular seasonal pattern over the year. US unemployment, for example, is usually higher from January to March, and again in June and July. Similarly, retail sales tend to peak with the Christmas season.

To model the underlying structure of these series, any regular (seasonal) patterns are estimated and removed from the data. For example, to see if the economy is moving out of a recession during certain months, one wants the labor market data be free from such seasonal effects. Seasonal adjustment decomposes a time series into a trend, a seasonal and an irregular component and removes the seasonal component from the data.

In official statistics, seasonal adjustment has a long tradition. The original X-11 software was developed by the US Census Bureau in the 1960s, and later improved by Statistics Canada [\(Dagum](#page-15-0) [1980\)](#page-15-0). Subsequent software packages by the US Census Bureau were called X-12-ARIMA [\(Findley, Monsell, Bell, Otto, and Chen](#page-16-1) [1998\)](#page-16-1) and X-13ARIMA-SEATS (or X-13, for short) [\(Monsell](#page-16-2) [2007\)](#page-16-2). Today, X-11 is still used as a name for filter-based seasonal adjustment methods within X-13. Meanwhile, TRAMO-SEATS, developed by the Bank of Spain (Caporello, Maravall, and Sánchez [2001\)](#page-15-1), offers an alternative model-based approach to seasonal adjustment.

In its most recent version, X-13 offers these two seasonal adjustment methods in a single command-line tool, written in Fortran. The National Bank of Belgium has created an alternative Java-based implementation called JDemetra+ [\(National Bank of Belgium, Deutsche](#page-16-3)

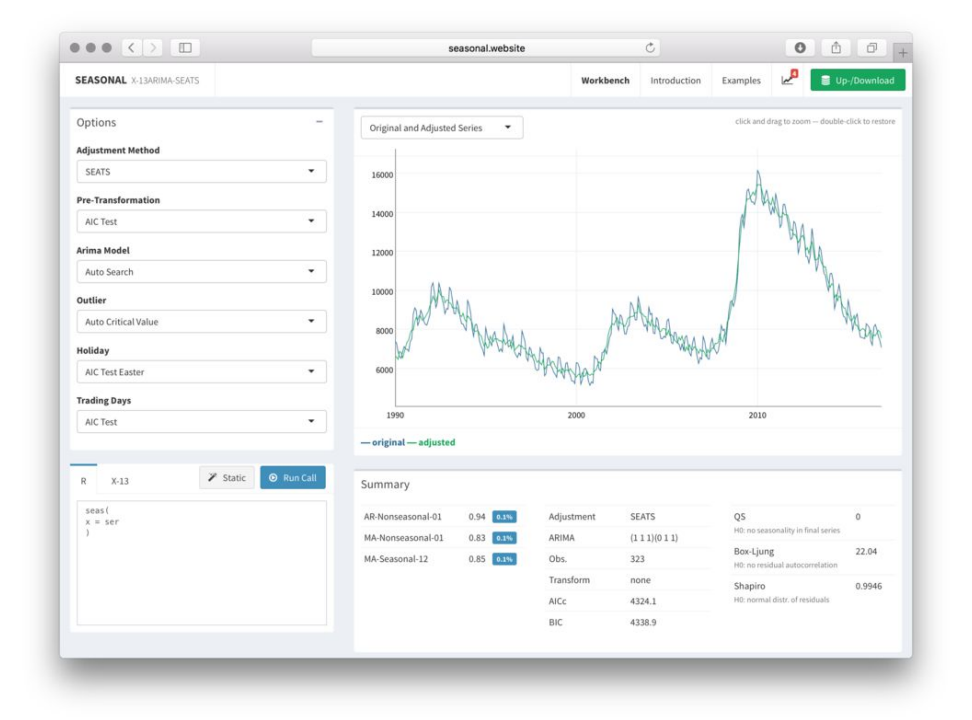

<span id="page-1-0"></span>Figure 1: The website <http://www.seasonal.website> gives a full-featured preview of the modeling facilities of seasonal, including the possibility to upload and adjust time series.

[Bundesbank, Eurostat](#page-16-3) [2017\)](#page-16-3) which is also widely deployed by statistical agencies. One of either the TRAMO-SEATS or X-11 method of seasonal adjustment is used by almost all (government) statistical offices throughout the world.

R (R [Core Team](#page-16-4) [2017\)](#page-16-4) offers several possibilities to perform seasonal adjustment in the stats package included with R. The decompose function uses filtering to split a time series into a trend, a seasonal and an irregular component. An alternative method is stl, which uses local regressions (and has some extensions offered by the stlplus package by [Hafen](#page-16-5) [\(2016\)](#page-16-5)). While both methods allow a multiplicative or an additive decomposition, these methods are somewhat limited in modeling actual data series.

The programs used by statistical offices provide an extensive toolbox to deal with many advanced (and more irregular) aspects of seasonality, such as trading day adjustments, moving holiday adjustments or automated outlier detection.

To access these features, the x12 package [\(Kowarik, Meraner, Templ, and Schopfhauser](#page-16-6) [2014\)](#page-16-6) interfaces to the older X-12-ARIMA binaries, and can also be used with parts of X-13. Like seasonal [\(Sax](#page-16-7) [2018\)](#page-16-7), it now depends on x13binary [\(Eddelbuettel and Sax](#page-15-2) [2017a\)](#page-15-2) to provide the binaries. x12 hard-codes its available options, which offers limited to no extensibility beyond these pre-programmed options.

The seasonal package addresses these shortcomings. Options are translated dynamically into X-13 spec files, which allows the interface to easily evolve with future developments of X-13. seasonal depends on the x13binary package which provides the binaries of X-13, and removes the need for any manual installation or local compilation from the Fortran sources. This makes it easy for other CRAN packages such as ggseas [\(Ellis](#page-15-3) [2017\)](#page-15-3) or gunsales [\(Aisch, Keller, and](#page-15-4) [Eddelbuettel](#page-15-4) [2017\)](#page-15-4) to depend on it. Finally, the syntax of seasonal is as R-like as possible; using it should not feel different from using R's built-in functions.

Users new to seasonal adjustment or X-13 should benefit from the automated procedures of seasonal, which enables them to quickly produce reasonably good seasonal adjustments of time series. On the other hand, users already familiar with X-13 may benefit from the flexible input and output structure of the package. It permits use of (almost) all of the several hundred of possible arguments to X-13, and can import (almost) all of the nearly two hundred output series that can be generated by X-13.

The package contains several tools to make seasonal adjustment easier as for example a function for easy construction of moving holiday regressors such as Chinese New Year or Indian Diwali. It also offers the capability to import existing X-13 model specs from the command-line tool to R. The seasonalview [\(Sax](#page-16-8) [2017\)](#page-16-8) package, a powerful graphical user interface based on shiny [\(Chang, Cheng, Allaire, Xie, and McPherson](#page-15-5) [2017\)](#page-15-5), facilitates the use of X-13 both for beginners and advanced users.

This article does not provide a general overview of seasonal adjustment as there are many good introductions to the topic; e.g., [Findley](#page-16-9)  $(2005)$  or [Ladiray and Quenneville](#page-16-10)  $(2012)$  for X-11, or [Dagum and Bianconcini](#page-15-6) [\(2016\)](#page-15-6) for SEATS (signal extraction in ARIMA time series). A very good introduction from a practitioner's viewpoint is provided by [UK Office for National](#page-16-11) [Statistics](#page-16-11) [\(2007\)](#page-16-11). The canonical reference for X-13 is the official manual by the [US Census](#page-16-12) [Bureau](#page-16-12) [\(2017\)](#page-16-12), which describes all available options and outputs in detail, and which will be referenced frequently in this article and in the documentation of the package.

Last but not least, to try out X-13 and **seasonal** without installing any software locally, a full-featured website (at <http://www.seasonal.website>) allows uploading and modeling of time-series interactively, making use of the complete feature set of seasonal. Figure [1](#page-1-0) shows a screenshot of the website.

The rest of the paper is organized as follows. An introductory example provides overall motivation in the following section. Input and Output formats are discussed in Sections [3](#page-5-0) and [4.](#page-7-0) Section [5](#page-8-0) gives an overview of the different graphics choices, before Section [6](#page-9-0) introduces the graphical user interface. The creation of customized holiday variables, the use of X-13 and seasonal in larger-scale production settings, and the (scripted) import of X-13 model and series specifications are discussed in Sections [7](#page-11-0) to [9.](#page-13-0) Section [10](#page-13-1) reviews the automated deployment by the x13binary package. Section [11](#page-14-0) concludes.

## 2. An introductory example

As **seasonal** relies (and depends) on the **x13binary** package to access prebuilt binaries of X-13, installing it from CRAN is as easy as installing any other R package:

```
R> install.packages("seasonal")
```
A discussion of the aspects related to automated deployment of the X-13 binary is provided in Section [10.](#page-13-1)

The seas function provides the core functionality of the package. By default, seas calls the automatic procedures of X-13 to perform a seasonal adjustment that works well in most circumstances:

R> library("seasonal") R> m <- seas(unemp)

The first argument of seas is a time series of class "ts". The unemp example series measures US unemployment and is included in seasonal. The function returns an object of class "seas" that contains the necessary information on the adjustment performed on this time series.

There are several functions and methods for "seas" objects. The final function returns the adjusted series. The plot method shows a plot with the unadjusted and the adjusted series (see Figure [2](#page-4-0) for an example). The summary method displays an overview of the model, very similar to the one produced by R's lm function:

```
Ca11:seas(x = unemp)Coefficients:
                Estimate Std. Error z value Pr(>|z|)
AR-Nonseasonal-01 0.9436 0.0344 27.4 <2e-16 ***
MA-Nonseasonal-01 0.8254 0.0565 14.6 <2e-16 ***
MA-Seasonal-12 0.8507 0.0336 25.3 <2e-16 ***
---
Signif. codes: 0 '***' 0.001 '**' 0.01 '*' 0.05 '.' 0.1 ' ' 1
```
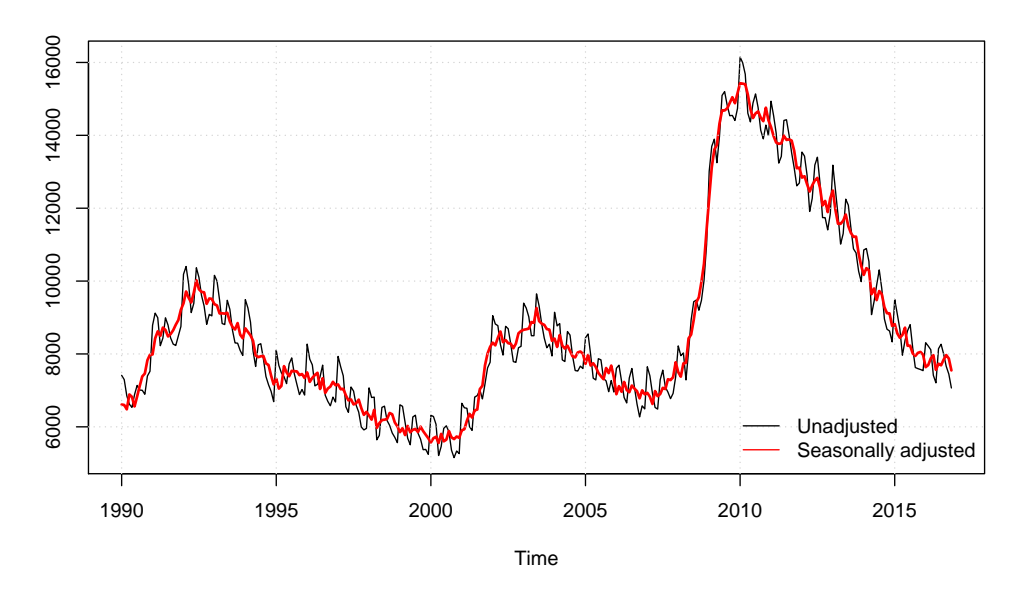

<span id="page-4-0"></span>Figure 2: Seasonal adjustment of US unemployment, using the defaults of seasonal. The result is close but not identical to the official seasonally adjusted series.

SEATS adj. ARIMA: (1 1 1)(0 1 1) Obs.: 323 Transform: none AICc: 4.32e+03, BIC: 4.34e+03 QS (no seasonality in final): 0 Box-Ljung (no autocorr.): 22 Shapiro (normality): 0.995

By default, a call to seas also invokes the following automatic procedures of X-13:

- Transformation selection (log / no log);
- Detection of trading day and Easter effects;
- Outlier detection;
- ARIMA model search.

In the example above, X-13 opts to perform no pre-transformation, does not adjust for weekday or Easter effects, detects no outliers and models the series by a  $(1\ 1\ 1)(0\ 1\ 1)$  seasonal ARIMA (autoregressive integrated moving average) model. This can be seen from the summary output: There are no coefficients for Easter or outliers, and the ARIMA specification and the transformation are shown at the bottom. By default, seas calls the SEATS adjustment procedure (which decomposes the ARIMA model). To perform the alternative X-11 adjustment procedure<sup>[1](#page-4-1)</sup>, the following option can be used (see the next section for details on how to use arbitrary options with X-13):

 $R$ > seas(unemp,  $x11 = "")$ 

<span id="page-4-1"></span><sup>&</sup>lt;sup>1</sup>The X-11 method is also used by the US Bureau of Labor Statistics (BLS), in order to calculate official seasonally adjusted unemployment numbers. The numbers obtained in the examples above will not match the BLS numbers, for various reasons. One reason is that the BLS is adjusting unemployment by industry, before aggregating them. The BLS also applies a more sophisticated modeling of trading days and outliers. For details, see [US Bureau of Labor Statistics](#page-16-13) [\(2016\)](#page-16-13).

Instead of relying on automated X-13 procedures, inputs may be entered 'statically', as in this example:

```
R> seas(x = unemp,
+ \ar{ima.model} = " (1 1 1) (0 1 1)".+ regression.aictest = NULL,
+ outlier = NULL,
       transform.function = "none"
+ )
```
Here, the specification of the 'arima.model' overrides and turns off the automated model selection. AIC testing of the regressors, outlier detection and transformation are disabled. The next section describes the handling of mutually exclusive inputs in more detail.

The static function substitutes all automated procedures by their static equivalents. The call above can be generated easily from our initial, fully automated model:

 $R$ > static(m)

With the **seasonalview** package installed, the view command offers an easy way to analyze and modify a seasonal adjustment procedure, in the same way as it is possible on the website at <http://www.seasonal.website>:

R> view(m)

and is discussed further below.

### 3. Input

<span id="page-5-0"></span>The X-13 software has several hundred options, and is capable of producing almost two hundred different output series. In order to keep the program code concise and to prepare for future developments of X-13, seasonal passes these arguments directly to X-13, rather than hard-coding them as R arguments.

As for the input, it is possible to use almost<sup>[2](#page-5-1)</sup> the complete syntax of X-13 via the ... argument in the seas function. The input of X-13 is organized in specs and arguments, with each spec optionally containing some arguments (in the X-13 sense). These spec-argument combinations can be added to seas by separating the spec and the argument by a dot (.). For example, in order to set the 'variables' argument of the 'regression' spec equal to td and ls2009.11, and turn off the default 'aictest' argument, the input to seas can be specified as follows:

```
R> seas(unemp,
```

```
+ regression.variables = c("td", "ls2009.11"),+ regression.aictest = NULL
+ )
```
<span id="page-5-1"></span><sup>&</sup>lt;sup>2</sup>The only exception is the 'composite' spec, which is at odds with the univariate syntax of seas but is straightforward to replicate in basic R. For an example, see help("seas").

Note that R vectors may be used as an input. If a spec is added without any arguments (in the X-13 sense), the spec should be set equal to an empty string. Several defaults of seas are empty strings, such as the default seats  $=$  "" (see help(seas) for details). Note the difference between "" (meaning the spec is enabled but has no arguments, in the X-13 sense) and NULL (meaning the spec is disabled).

It is possible to manipulate almost all inputs to X-13 in that way. Chapter 7 of the X-13 manual (US Census Bureau 2016) describes all available spec-argument combinations in detail. The comprehensive list of examples available at [http://www.seasonal.website/examples.](http://www.seasonal.website/examples.html) [html](http://www.seasonal.website/examples.html) offers numerous illustrations about the mapping of both functionality and syntax between X-13 and seasonal.

For instance, the first example in Section 7.2 from the X-13 manual [\(US Census Bureau](#page-16-12) [2017\)](#page-16-12),

```
series { title = "Monthly sales"
            start = 1976. jan
            file = "ussales.dat"
          }
regression { variables = (td seasonal) }
automdl \{\}estimate { }
x11 f }
```
can be computed in R as follows (using a dataset from R for simplicity):

```
R> seas(AirPassengers,
+ x11 = "",+ regression.variables = c("td", "seasonal"),
+ regression.aictest = NULL
+ )
```
seas takes care of the 'series' spec, and no input beside the time series has to be provided. As seas uses the SEATS procedure by default, the use of X-11 has to be specified explicitly. When the 'x11' spec is added as an input (as above), the mutually exclusive default 'seats' spec is automatically disabled. automdl and estimate are used by default. With regression.variables, an additional spec-argument is added to the input, which includes trading day and stable seasonal regression effects. Because seas performs an AIC test on the regression variables by default, it is disabled by setting regression.aictest = NULL.

There are some mutually exclusive specs in X-13. If more than one mutually exclusive spec is included in seas, specs are overwritten according the following priority rules:

- Model selection:
	- 1. arima,
	- 2. pickmdl,
	- 3. automdl (default).
- Adjustment procedure:

1. x11, 2. seats (default).

This is why the default SEATS procedure in the introductory example was overwritten by the specification of  $x11 =$  "". For details on the differences between these methods, consider the manual of X-13 [\(US Census Bureau](#page-16-12) [2017\)](#page-16-12).

seas also accepts additional time series as external regressors or transformation variables via the xreg and xtrans arguments. The following example includes an external regressor for a level shift outlier from November 2009 to end of the series:

```
R> lshift \le- ts(-1, start = c(1990, 1), end = c(2019, 11), freq = 12)
R> window(lshift, start = c(2009, 11)) <- 0
R> seas(unemp, xreg = lshift, outlier = NULL)
```
This can be used to replicate the built-in outlier adjustment of X-13:

```
R> seas(unemp, regression.variables = "ls2009.11", outlier = NULL)
```
As an alternative to the ... argument, spec-arguments can also be supplied as a named list which is particularly useful for non-interactive / programming use:

 $R$ > seas(list = list(x = unemp, x11 = ""))

Additionally, "seas" objects can be altered using the update function method. It uses the same syntax as the seas function. The following example changes the ARIMA model and switches the adjustment method to X-11:

 $R$  update(m, arima.model = "(0 1 1)(0 1 1)", x11 = "")

A common use of update involves recomputing with new data. Using new data with an existing specification can be done using the update function::

 $R$ > update(m,  $x =$  unemp)

Alternatively, if only the final seasonally adjusted series is required, the predict function method can be used with the familiar newdata argument:

```
R> predict(m, newdata = unemp)
```
## 4. Output

<span id="page-7-0"></span>Comparable to the processing of input arguments, seasonal has a flexible, non hard-coded mechanism to extract data from X-13. With the series function, it is possible to import almost all output that can be generated. For example, the following command returns the forecasts of the ARIMA model as a "ts" time series:

```
R > m \leftarrow seas (unemp)
R> series(m, "forecast.forecasts")
```
X-13 requires the desired output to be specified in the input. Because the forecast.save = "forecasts" argument has not been specified in the model call, series re-evaluates the call with the 'forecast' spec enabled. It is also possible to return more than one output table at the same time:

```
R> series(m, c("forecast.forecasts", "s12"))
```
The user can use either the unique short names of X-13 (such as s12, designating the final trend component from SEATS), or the long names (such as forecasts, designating the forecasts of the ARIMA model). Because the long table names are not unique, they need to be combined with the spec name (forecast). See help(series) for a list of all available options.

Note that re-evaluation doubles the overall computation time, as X-13 has to run twice. To only run once and to speed it up, the model call should include the output explicitly in non-interactive use:

```
R> m.save <- seas(unemp, forecast.save = "forecasts")
R> series(m.save, "forecast.forecasts")
```
Some specs such as 'slidingspans' and 'history' can result in time-consuming computations. In interactive use, the re-evaluation feature is especially useful, as it allows to separate the time-consuming diagnostic computations from the fast basic model call:

 $R > m \leftarrow$  seas (unemp) R> series(m, "history.saestimates") R> series(m, "slidingspans.sfspans")

The out function shows the content of the main X-13 output in the browser, which gives access to every detail of the estimation.

 $R$  out  $(m)$ 

In order to process statistics in R, the udg function (which stands for *unified diagnostic file*) gives a flexible access to all statistics from X-13:

 $R$ >  $udg(m)$ 

<span id="page-8-0"></span>There are also wrappers that implement methods for the standard model diagnostics in R: AIC, BIC, logLik, nobs.

## 5. Graphs

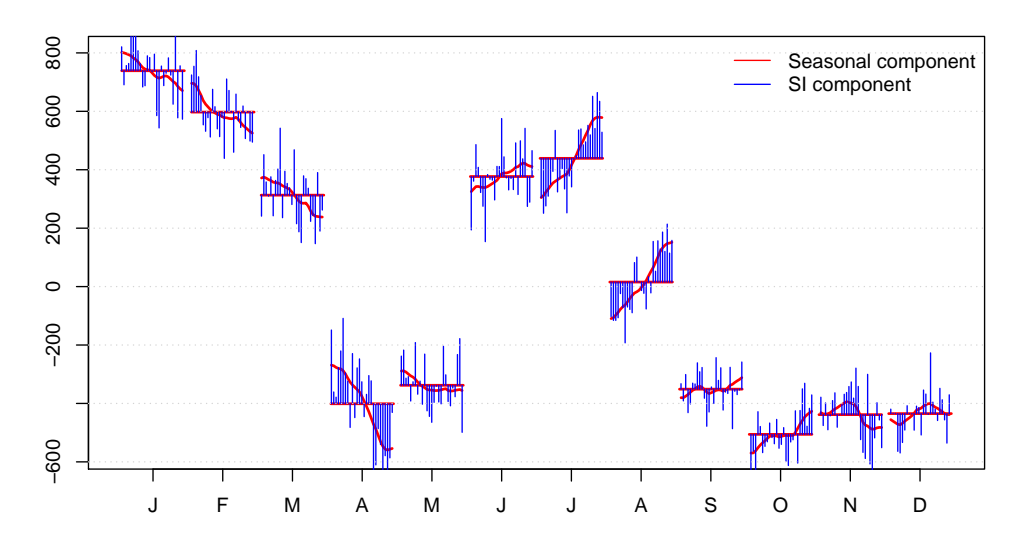

<span id="page-9-1"></span>Figure 3: The monthplot output shows the seasonal and seasonal-irregular (SI) component of US unemployment for each month. The SI-component shows the detrended observations as the combined seasonal and irregular component. The straight line shows the average seasonal component over the whole sample period. US unemployment is usually higher from January to March, and again in June and July – the winter peak got weaker, the summer peak got more accentuated over time.

Several graphical tools are available to analyze a "seas" object. The main plot method draws the seasonally adjusted and unadjusted series (as shown in Figure [2\)](#page-4-0). If outliers were detected, these will also be indicated. The monthplot method produces a monthwise plot (or quarterwise, with the same misleading name as the generic R function) of the seasonal and the SI component:

#### R> monthplot(m)

An example of an output from monthplot is given in Figure [3.](#page-9-1) Also, many standard R functions can be used to analyze a "seas" object:

```
R> pacf(resid(m))
R> spectrum(resid(m))
R> plot(density(resid(m)))
R> qqnorm(resid(m))
```
The identify method can be used to interactively select (or unselect) outliers by pointing and clicking; clicking several times on an outlier permits to loop through different outlier types:

<span id="page-9-0"></span> $R$ > identify(m)

## 6. Graphical user interface

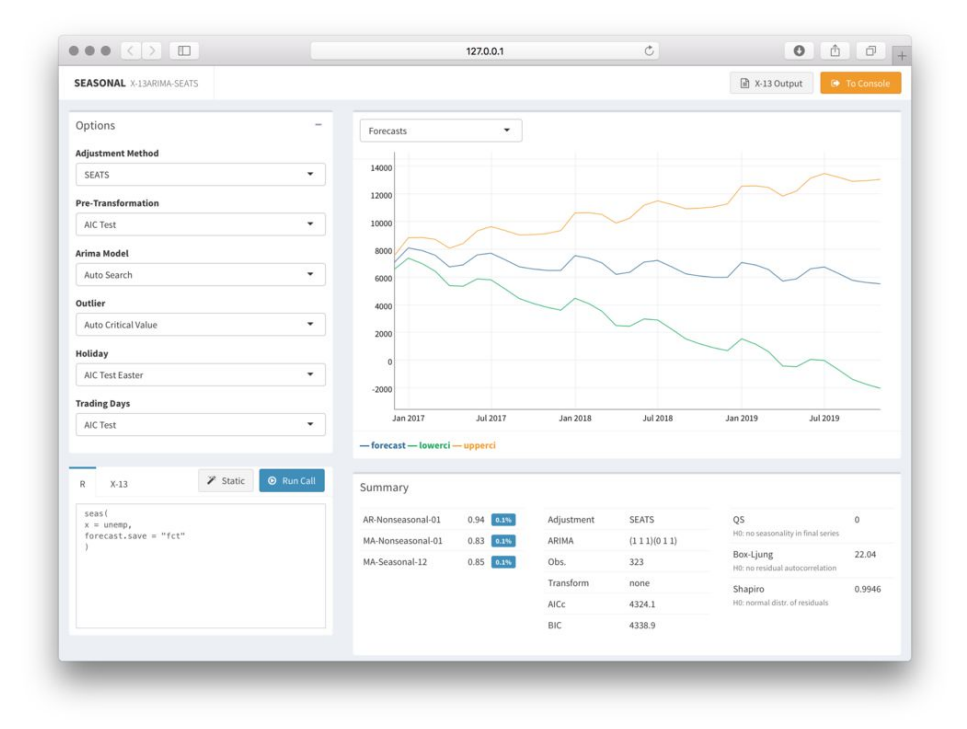

<span id="page-10-0"></span>Figure 4: The view function calls a graphical user interface that allows an interactive manipulation of most options of X-13.

The seasonalview package provides a graphical interface for choosing a seasonal adjustment model using shiny [\(Chang](#page-15-5) et al. [2017\)](#page-15-5). It provides the identical look and feel as the demo website at <http://www.seasonal.website>. To install the latest version of seasonalview, use:

#### R> install.packages("seasonalview")

The goal of the view function is to summarize all relevant options, plots and statistics that form part of the seasonal adjustment process. view uses a "seas" object as its main argument and returns an updated "seas" object. Figure [4](#page-10-0) depicts a screenshot of the view function in action.

### $R$ > view(m)

Frequently-used options can be modified using the drop-down selectors in the upper-left panel. Each change will result in a re-estimation of the seasonal adjustment model. The R-Call, the output and the summary are updated accordingly.

Alternatively, the R-Call can be modified manually in the lower left panel. Press 'Run Call' to re-estimate the model and to adjust the options selectors, the output, and the summary. With the 'To Console' button, view is closed and an updated model is returned to the R console. The 'Static' button substitutes automatic procedures by their corresponding static spec-argument options, in the same way as the static function. Users familiar with X-13 can also inspect and modify the X-13-Call, which can be accessed by the tab next to the R-Call. This also serves as a learning tool for users familiar with seasonal but not with X-13, and vice versa.

The views in the upper right panel can be selected from the drop-down menu.

The lower right panel shows the summary, including the same information as the summary function method applied to a "seas" object. The 'X-13 output' button opens the complete output of X-13 in a separate tab or window.

## 7. Customized holidays

<span id="page-11-0"></span>seasonal includes genhol, a function that makes it easy to model user-defined holiday regression effects, such as the Chinese New Year, Indian Diwali or complex pre- and post-holiday adjustments for Easter. genhol is an R replacement for the equally named software by the Census Bureau. The function uses an object of class "Date" as its first argument, which specifies the occurrence of the holiday, and returns a time series that can be used as a regressor.

Dates for some major moving holidays are included in the package (easter (Easter), cny (Chinese New Year), diwali (Indian Diwali)) and can be used with genhol. For example, in order to adjust Indian industrial production for Diwali effects, use:

```
R> seas(iip,
+ x11 = "",+ xreg = genhol(diwali, start = 0, end = 0, center = "calendar"),
+ regression.usertype = "holiday"
+ )
```
iip is an example series and included in the package. Several examples, which cover Chinese New Year and complex pre- and post-holiday adjustments for Easter, are provided in the help page which can be accessed from R via help("genhol").

## 8. Large-scale production use

While **seasonal** offers a fast and convenient way to adjust a single time series in R, it is equally well suited for processing large numbers of time series. Two kinds of seasonal adjustments are often used in a large-scale production environment:

- 1. a recurring application of a given adjustment model to a time series;
- 2. an automated adjustment to a large number of time series.

This section shows how both tasks can be accomplished with seasonal and basic R.

### 8.1. Storing calls and batch processing

Seasonal adjustment models can be stored (using save) and re-evaluated at a later date when new data becomes available. Here, the unemp example series is shortened by one month, so that the following represents a model estimation with data available up to October 2016:

```
R unemp.oct16 \leq window(unemp, end = c(2016, 10))
R > m.\text{oct16} \leftarrow \text{seas}(\text{unemp.oct16})
```
The static function has been introduced in the introductory example. It is particularly useful to save the specifics of a model (e.g., outliers, ARIMA specification) for future use. For example, in the model above, the automated procedures decided to use an  $(1 1 2)(0 1 1)$ ARIMA specification and to perform no pre-transfomation or weekday or Easter adjustments. The static function 'hard-codes' these findings into the model call, so that these decisions would not be re-evaluated at a later date:

```
R > m.oct16.static <- static(m.oct16, evaluate = TRUE)
```
With evaluate = TRUE, static returns an object of class "seas", rather than just the call. Using data up to October 2016, the automated model,  $m.$  oct16, produces the same results as the static model, m.oct16.static. By default, evaluating the static model still re-estimates the ARIMA model parameters and the X-11 filters (if applicable). To avoid re-estimation, the arguments coef and x11.filter can be set to TRUE.

Both models can be re-evaluated when new data becomes available. Here, the update function is used to update the existing models with the full unemp series, which ranges up to November 2016:

```
R> update(m.oct16, x = unemp)
R> update(m.oct16.static, x = unemp)
```
There is a crucial difference between these models at this later date: while the automated model search has opted for an  $(1 1 2)(0 1 1)$  ARIMA specification in October, it opts for an  $(1\ 1\ 1)(0\ 1\ 1)$  model in November, as has been demonstrated in the introductory example. By hard-coding the ARIMA specification into the call, it is ensured that the ARIMA model (and the other specifications of the model) do not change from month to month. Alternatively, in some production settings, it may be useful to copy the static call to a script, and re-run it when new data becomes available.

## 8.2. Automated adjustment of multiple series

X-13 can also be applied programmatically to a large number of series using automated adjustment methods. This can be accomplished with a loop or one of the \*apply functions in R. A good pattern of "defensive programming" is to wrap the call to **seas** in a try statement. Should an error occur, it will be trapped and not lead to a break in the execution. One needs to develop an error handling strategy for these cases. Possibilities for handling such error messages when processing one or more series are to either drop them, use them without adjustment or switch to a different automated routine.

For example, time series can be collected in a list and looped over, using lapply:

```
R> dta <- list(fdeaths = fdeaths, mdeaths = mdeaths)
R > 11 <- lapply(dta, function(e) try(seas(e, x11 = "")))
```
Failing models can be listed as follows:

```
R> is.err <- sapply(11, class) == "try-error"
R> ll[is.err]
```
The following returns final series of successful evaluations:

```
R> do.call(cbind, lapply(ll[!is.err], final))
```
To speed up the adjustment of multiple series, this process above is well suited for parallelization. The vignette, which can be accessed via vignette("seasonal"), provides an example.

In many production settings, it is preferable to store the static model and re-evaluate with new data at a later point. This can be achieved as follows:

```
R > 11.static \leftarrow lapply(11, static, evaluate = TRUE)
R> Map(predict, ll.static, newdata = dta)
```
## 9. Import X-13 models and series

<span id="page-13-0"></span>Users of the X-13 command-line tool have two utility functions to import existing . spc files and data. The import.spc function will construct the corresponding call to seas and the calls for importing the data from an existing X-13 .spc file.

For example, the following example imports the Testairline.spc file that is shipped with X-13 (and also included in seasonal):

```
R> import.spc(system.file("tests", "Testairline.spc", package="seasonal"))
```
If data is stored outside the .spc file (as it usually will be), the calls will make use of the import.ts function to import the data referenced in the .spc file as R time series. An example is given in the documentation (see help("import.ts")).

## 10. Deployment via x13binary

<span id="page-13-1"></span>X-13 has a long and proud history of use and deployment by countless users, including many governmental statistical agencies as discussed above. During most of the several decades of widespread use, analysts deploying X-13 had to manually download the corresponding program from the Census website. (Or rely on their IT department to do it for them.)

The rise of R to pre-eminence as a statistical environment has highlighted how useful and important automated deployment via package repositories is. Thousands of packages are available, and can be installed via a simple command, function call or click of a button. This triggers either a download of a prebuilt binary version in the case of the Windows and macOS operating systems, or the download and automated installation from source for machines running Unix or Linux.

Early use of seasonal, however, relied on the standard installation procedure devised by US Census for X-13. Users either had to download a binary pre-built for a number of operating

systems, or build a binary from the supplied Fortran source code. After that first manual step, a second step was required to communicate the presence, and location, of the binary to the package using it, in this case seasonal. This process was both overly manual, errorprone and platform-dependent. But it was not for lack of a suitable license. Works by the US Government are generally in the public domain and can be re-distributed. So a better solution was always conceivable.

The x13binary package [\(Eddelbuettel and Sax](#page-15-2) [2017a\)](#page-15-2) addresses this need by utilizing the tried-and-tested CRAN package mechanism. By being set-up as a package, two entry points for customizations are available: build-time, and run-time. At package build-time, the script configure determines the type of operating system it is being used on, and acts accordingly to provide either a binary, or creates one via compilations. At run-time when the package is loaded, it provides several convenience functions to assess the validity of its X-13 installation, or to communicate the path of the binary to other packages requiring it—as for example seasonal.

The x13binary relies on another external resource to provide it with "always accessible" sources or binaries in a structured form. The x13prebuilt repository [\(Eddelbuettel and Sax](#page-15-7) [2017b\)](#page-15-7) provides this in the form of statically compiled binaries for Linux and macOS, as well as a zip archive with a Windows binary. x13binary is set up to utilize these files and automatically place them in the expected location for the respective operating system and variant. Taken together, packages **x13binary** and **x13prebuilt** ensure that users executing the step recommended in the introductory section

#### R> install.packages("seasonal")

will be provided with a fully functional installation including X-13 without any manual invention. Thanks to the R package system, **seasonal** can depend on **x13binary** which by utilizing x13prebuilt will ensure a correct and complete installation ready to be deployed for seasonal adjustment.

If the binaries cannot be downloaded (e.g., because of a firewall), it is still possible to manually download the binaries and tell seasonal where to find them. help("seasonal") provides additional details on this. Updating x13binary follows the schedule of the US Census Bureau, which usually updates once a year. Version numbers of **x13binary** are aligned with version numbers of the Census Bureau, and older versions can be easily installed from the CRAN archives.

### 11. Conclusions

<span id="page-14-0"></span>X-13ARIMA-SEATS is a very powerful tool for seasonal adjustment. It is used by numerous statistical offices around the world. seasonal brings the full functionality of X-13 to R. This considerably lowers the barrier to increased use of these powerful seasonal adjustment methods given the widespread and ever increasing popularity of R.

The seasonal package is designed so that the use of its principal function seas feels very similar to key modeling functions of R such as the ubiquitous lm method. Data structures in the seasonal package interact seamlessly with the built-in time series objects for R which makes it easy to construct custom regressors or holiday variables. The input and output facilities

are flexible enough to support the full functionality of X-13 and permit easy adoption to future versions. In addition, the **seasonalview** package adds a graphical user interface which simplifies the manipulation of seasonal adjustment models. The **x13binary** package automates dependency resolution and installation of the required binaries via the time-tested R package system, and allows other packages to extend seasonal.

## Acknowledgments

seasonal was originally developed for use at the Swiss State Secretariat of Economic Affairs. It has been greatly improved over time thanks to suggestions and support from Matthias Bannert, Freya Beamish, Vidur Dhanda, Alain Galli, Ronald Indergand, Preetha Kalambaden, Stefan Leist, James Livsey, Pinaki Mukherjee, Bruno Parnisari, five anonymous reviewers and many others. The related work on the **x13binary** package facilitated (automated) deployment thanks to the R package system, CRAN as well as GitHub for the x13prebuilt repository. Help and support by Brian Monsell and the United States Census Bureau is gratefully acknowledged as is, of course, their seasonal adjustment software.

## References

- <span id="page-15-4"></span>Aisch G, Keller J, Eddelbuettel D (2017). gunsales: Statistical Analysis of Monthly Background Checks of Gun Purchases. R package version 0.1.2, URL [https://CRAN.R-project.](https://CRAN.R-project.org/package=gunsales) [org/package=gunsales](https://CRAN.R-project.org/package=gunsales).
- <span id="page-15-1"></span>Caporello G, Maravall A, Sánchez FJ (2001). "Program TSW Reference Manual." Technical Report 0112, Banco de España Madrid. URL [https://ideas.repec.org/p/bde/wpaper/](https://ideas.repec.org/p/bde/wpaper/0112.html) [0112.html](https://ideas.repec.org/p/bde/wpaper/0112.html).
- <span id="page-15-5"></span>Chang W, Cheng J, Allaire J, Xie Y, McPherson J (2017). shiny: Web Application Framework for R. R package version 1.0.5, URL <https://CRAN.R-project.org/package=shiny>.
- <span id="page-15-0"></span>Dagum EB (1980). The X-11-ARIMA Seasonal Adjustment Method. Statistics Canada, Seasonal Adjustment and Time Series Staff.
- <span id="page-15-6"></span>Dagum EB, Bianconcini S (2016). "Seasonal Adjustment Based on ARIMA Model Decomposition: TRAMO-SEATS." In Seasonal Adjustment Methods and Real Time Trend-Cycle Estimation, pp. 115–145. Springer.
- <span id="page-15-2"></span>Eddelbuettel D, Sax C (2017a).  $x13 \text{binary}$ : Provide the 'x13ashtml' Seasonal Adjustment Binary. R package version 1.1.39-1, URL [https://CRAN.R-project.org/package=](https://CRAN.R-project.org/package=x13binary) [x13binary](https://CRAN.R-project.org/package=x13binary).
- <span id="page-15-7"></span>Eddelbuettel D, Sax C (2017b). x13prebuilt: Pre-built Binaries of X-13ARIMA-SEATS. URL <https://github.com/x13org/x13prebuilt>.
- <span id="page-15-3"></span>Ellis P (2017). ggseas: 'stats' for Seasonal Adjustment on the Fly with ggplot2. R package version 0.5.1, URL <https://CRAN.R-project.org/package=ggseas>.
- <span id="page-16-9"></span>Findley DF (2005). "Some Recent Developments and Directions in Seasonal Adjustment." Journal of Official Statistics, 21(2), 343. URL [https://www.census.gov/ts/papers/](https://www.census.gov/ts/papers/recentdevelopmentsjos.pdf) [recentdevelopmentsjos.pdf](https://www.census.gov/ts/papers/recentdevelopmentsjos.pdf).
- <span id="page-16-1"></span>Findley DF, Monsell BC, Bell WR, Otto MC, Chen BC (1998). "New Capabilities and Methods of the X-12-ARIMA Seasonal-Adjustment Program." Journal of Business & Economic Statistics, 16(2), 127–152.
- <span id="page-16-5"></span>Hafen R (2016). *stiplus: Enhanced Seasonal Decomposition of Time Series by Loess.* R package version 0.5.1, URL <https://CRAN.R-project.org/package=stlplus>.
- <span id="page-16-6"></span>Kowarik A, Meraner A, Templ M, Schopfhauser D (2014). "Seasonal Adjustment with the R Packages x12 and x12GUI." Journal of Statistical Software, 62(1), 1–21. ISSN 1548- 7660. [doi:10.18637/jss.v062.i02](http://dx.doi.org/10.18637/jss.v062.i02). URL [https://www.jstatsoft.org/index.php/](https://www.jstatsoft.org/index.php/jss/article/view/v062i02) [jss/article/view/v062i02](https://www.jstatsoft.org/index.php/jss/article/view/v062i02).
- <span id="page-16-10"></span>Ladiray D, Quenneville B (2012). Seasonal Adjustment with the X-11 Method, volume 158. Springer Science & Business Media.
- <span id="page-16-2"></span>Monsell B (2007). "The X-13A-S Seasonal Adjustment Program." In Proceedings of the 2007 Federal Committee On Statistical Methodology Research Conference. URL [http://www.](http://www.fcsm.gov/07papers/Monsell.II-B.pdf) [fcsm.gov/07papers/Monsell.II-B.pdf](http://www.fcsm.gov/07papers/Monsell.II-B.pdf).
- <span id="page-16-3"></span>National Bank of Belgium, Deutsche Bundesbank, Eurostat (2017). JDemetra+: Econometric Software for Seasonal Adjustment and Other Time Series Methods. Eurostat. URL [https:](https://ec.europa.eu/eurostat/cros/content/download) [//ec.europa.eu/eurostat/cros/content/download](https://ec.europa.eu/eurostat/cros/content/download).
- <span id="page-16-4"></span>R Core Team (2017). R: A Language and Environment for Statistical Computing. R Foundation for Statistical Computing, Vienna, Austria. URL <https://www.R-project.org/>.
- <span id="page-16-8"></span>Sax C (2017). seasonalview: Graphical User Interface for Seasonal Adjustment. R package version 0.3, URL <https://CRAN.R-project.org/package=seasonalview>.
- <span id="page-16-7"></span>Sax C (2018). seasonal: R Interface to X-13-ARIMA-SEATS. R package version 1.7, URL <https://CRAN.R-project.org/package=seasonal>.
- <span id="page-16-0"></span>Sax C, Eddelbuettel D (2018). "Seasonal Adjustment by X-13ARIMA-SEATS in R." Journal of Statistical Software,  $87(11)$ , 1-17. [doi:10.18637/jss.v087.i11](http://dx.doi.org/10.18637/jss.v087.i11).
- <span id="page-16-11"></span>UK Office for National Statistics (2007). Guide to Seasonal Adjustment with X-12-ARIMA. URL [http://www.ons.gov.uk/ons/guide-method/method-quality/](http://www.ons.gov.uk/ons/guide-method/method-quality/general-methodology/time-series-analysis/guide-to-seasonal-adjustment.pdf) [general-methodology/time-series-analysis/guide-to-seasonal-adjustment.pdf](http://www.ons.gov.uk/ons/guide-method/method-quality/general-methodology/time-series-analysis/guide-to-seasonal-adjustment.pdf).
- <span id="page-16-13"></span>US Bureau of Labor Statistics (2016). "Current Employment Statistics." [http://www.bls.](http://www.bls.gov/web/empsit/cesseasadj.htm) [gov/web/empsit/cesseasadj.htm](http://www.bls.gov/web/empsit/cesseasadj.htm). Accessed: 2016-12-12.
- <span id="page-16-12"></span>US Census Bureau (2017). X-13ARIMA-SEATS Reference Manual. Time Series Research Staff, Center for Statistical Research and Methodology, US Census Bureau, Washington, DC, USA, version 1.1 edition. URL [http://www.census.gov/ts/x13as/docX13ASHTML.](http://www.census.gov/ts/x13as/docX13ASHTML.pdf) [pdf](http://www.census.gov/ts/x13as/docX13ASHTML.pdf).

## Affiliation:

Christoph Sax University of Basel Peter Merian-Weg 6, Basel, Switzerland ORCID: [0000-0002-7192-7044](https://orcid.org/0000-0002-7192-7044) E-mail: [christoph.sax@gmail.com](mailto:christoph.sax@gmail.com) URL: <http://www.christophsax.com>

Dirk Eddelbuettel University of Illinois at Urbana-Champaign 725 S Wright St, Chicago, USA ORCID: [0000-0001-6419-907X](https://orcid.org/0000-0001-6419-907X) E-mail: [edd@debian.org](mailto:edd@debian.org) URL: <http://dirk.eddelbuettel.com>